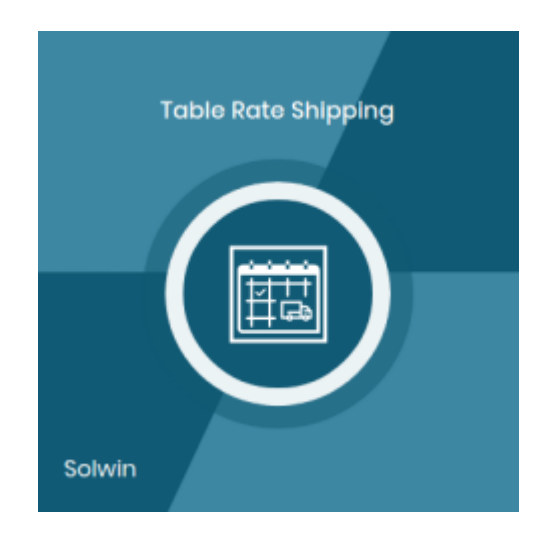

# Installation/User Guide

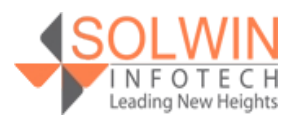

[Support](https://support.solwininfotech.com/)

#### **Installation Process:**

**Note:** Please take a backup of your all Magento files and database before installing or updating any extension.

#### **Extension Installation:**

- Download the Table Rate Shipping . ZIP file from the Magento account.
- Log in to the Magento server (or switch to) as a user, who has permission to write to the Magento file system.
- Create folder structure **/app/code/Solwin/TableRateShipping/** to your site root directory.
- Extract the contents of the .ZIP file to the folder you just created.
- Navigate to your store root folder in the SSH console of your server:
- Run upgrade command as specified : **php bin/magento setup:upgrade**
- Run deploy command as specified : **php bin/magento setup:staticcontent:deploy -f**
- Clear the cache either from the admin panel or command line **phpbin/magento cache:clean**
- Now, you can see the Solwin menu in the admin panel. Please go to **Solwin** -> **Table Rate Shipping** -> **Configuration** and select **Enable** to Yes.
- Change/Set all other options as per your requirements and save settings.

#### **Overview:**

Table Rate Shipping Magento 2 extension offers to create an unlimited number of shipping methods with individual rates.

The store admin can import and export Table Rates using csv file.

Rules can be created with one or more combinations of country, country and region, zip code from and zip code to, total cart weight range, total cart qty.

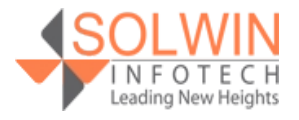

#### **Key Features**

#### **The Extension provides the below features:**

- Create an unlimited table rate for the shipping method.
- Easily Import/Export Shipping CSV file.
- Calculate Shipping based on ZIP code, weight, price, or quantity of the product.
- Speed up order placement and improve usability.
- Enable shipping for specific countries as per need.

#### **Admin control panel:**

In the Configuration tab, the **Table Rate Shipping Magento 2 extension** allows the store owner to enable or disable the module in the store and provides more configuration options to customize the table rate shipping.

There are so many configuration options in the Configuration tab. Let's discuss it all in more detail. Go to **Solwin >> Table Rate Shipping >> Configuration.**

# Solwin Table Rate Shipping

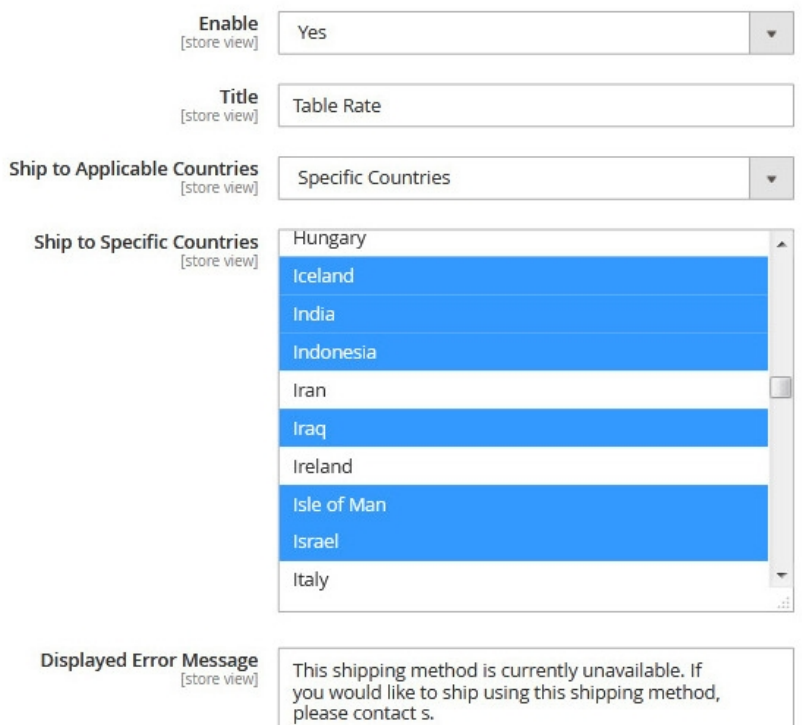

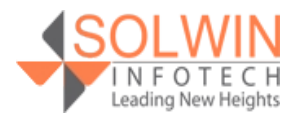

 $\odot$ 

#### **Solwin Table Rate Shipping**

- **Enable:** Yes | No.
- **Title:** Enter title for table rate.
- **Ship to Applicable Countries:** All allowed Countries | Specific Countries.
- **Ship to Specific Countries:** Select a country to apply table rate shipping.
- **Displayed Error Message:** Enter error message.

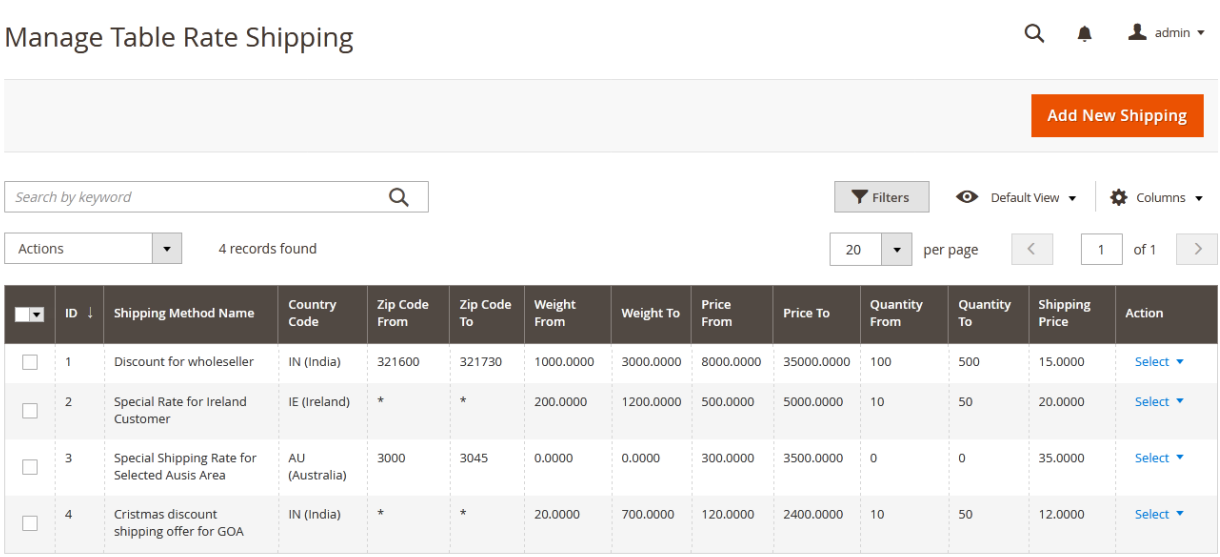

Click on **Add New Shipping** to add new table rate shipping

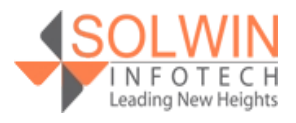

General

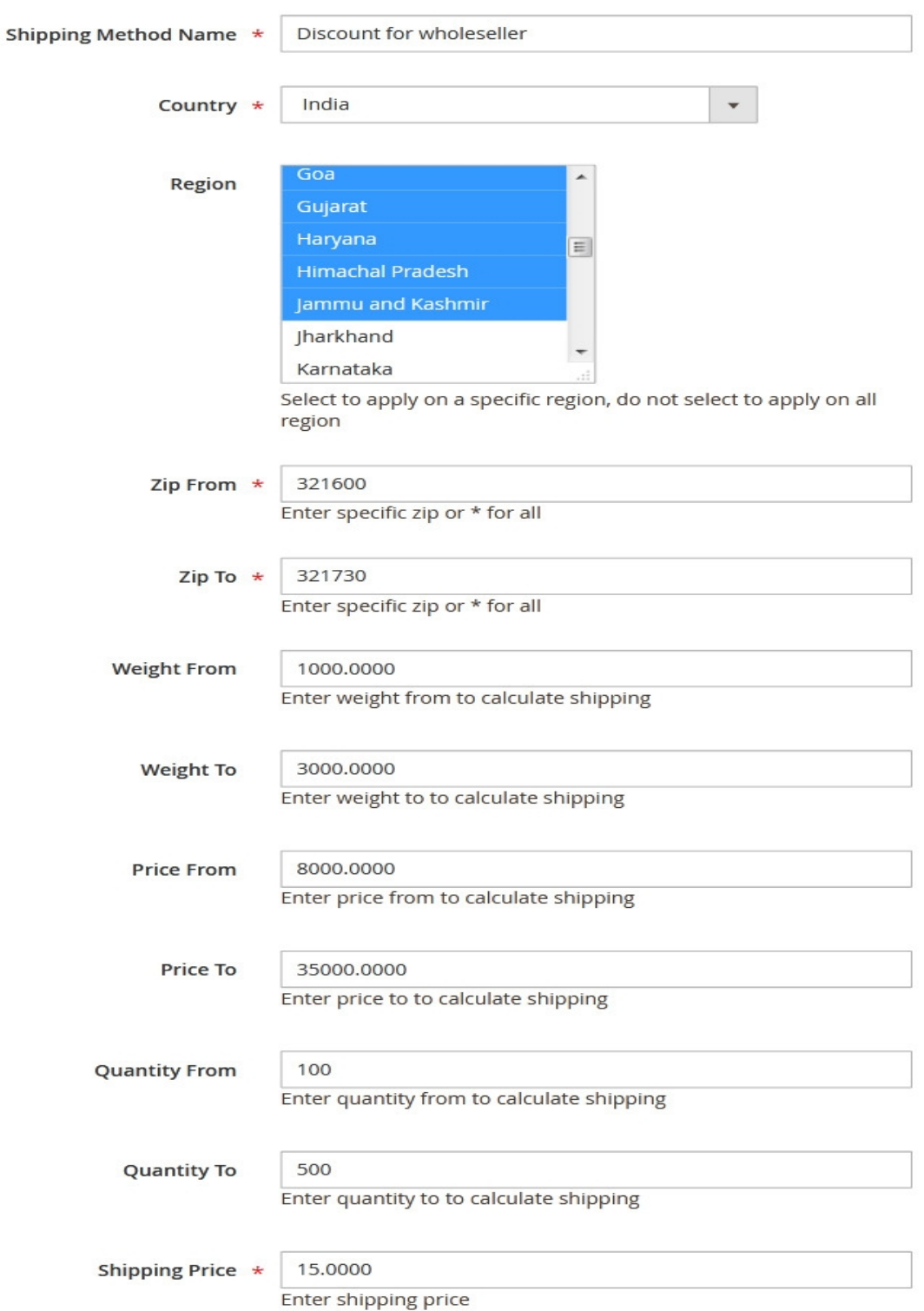

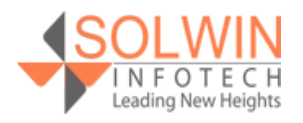

#### **General**

- **Shipping Method Name:** Enter the shipping method name.
- **Country:** Select the country.
- **Region:** Select region. (This option only displays when in previously option selected country have region).
- **Zip From:** Enter the zip code from.
- **Zip To:** Enter the zip code to.
- **Weight From:** Enter the weight from.
- **Weight To:** Enter the weight to.
- **Price From:** Enter the price from.
- **Price To:** Enter the price to.
- **Quantity From:** Enter the quantity from.
- **Quantity To:** Enter the quantity to.
- **Shipping Price:** Enter the shipping price for the shipping method.

For Import/Export Table Rate Shipping, go to **Solwin >> Table Rate Shipping >> Import/Export Table Rate Shipping.**

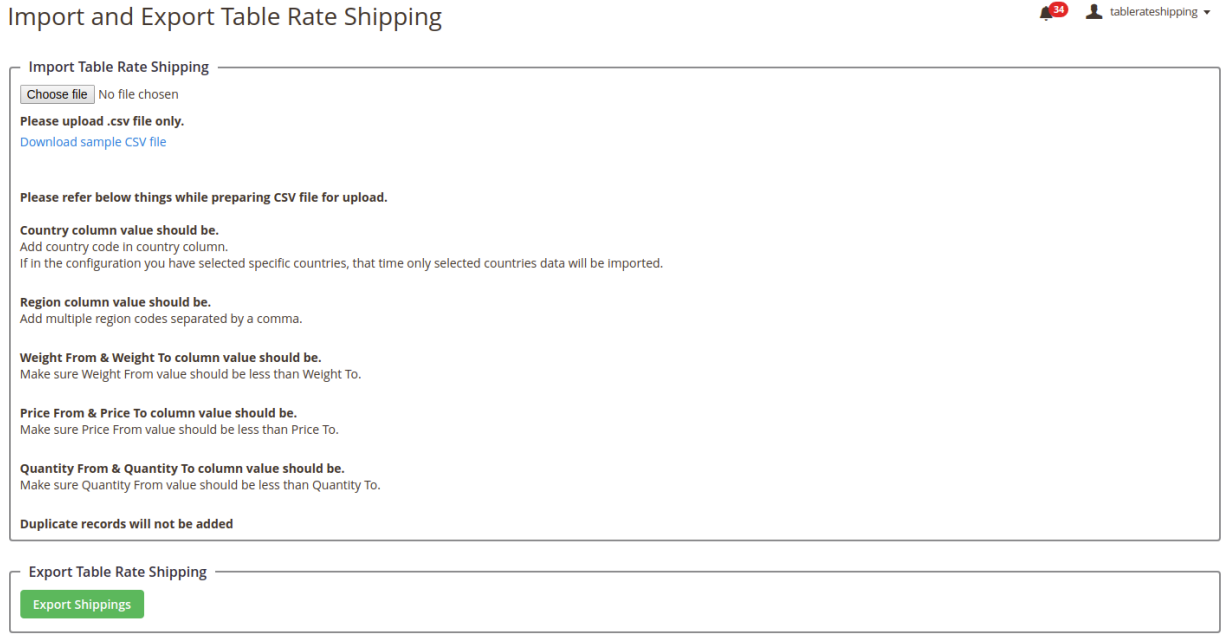

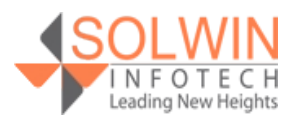

To export table rate shipping, click on the **Export Sipping** button.

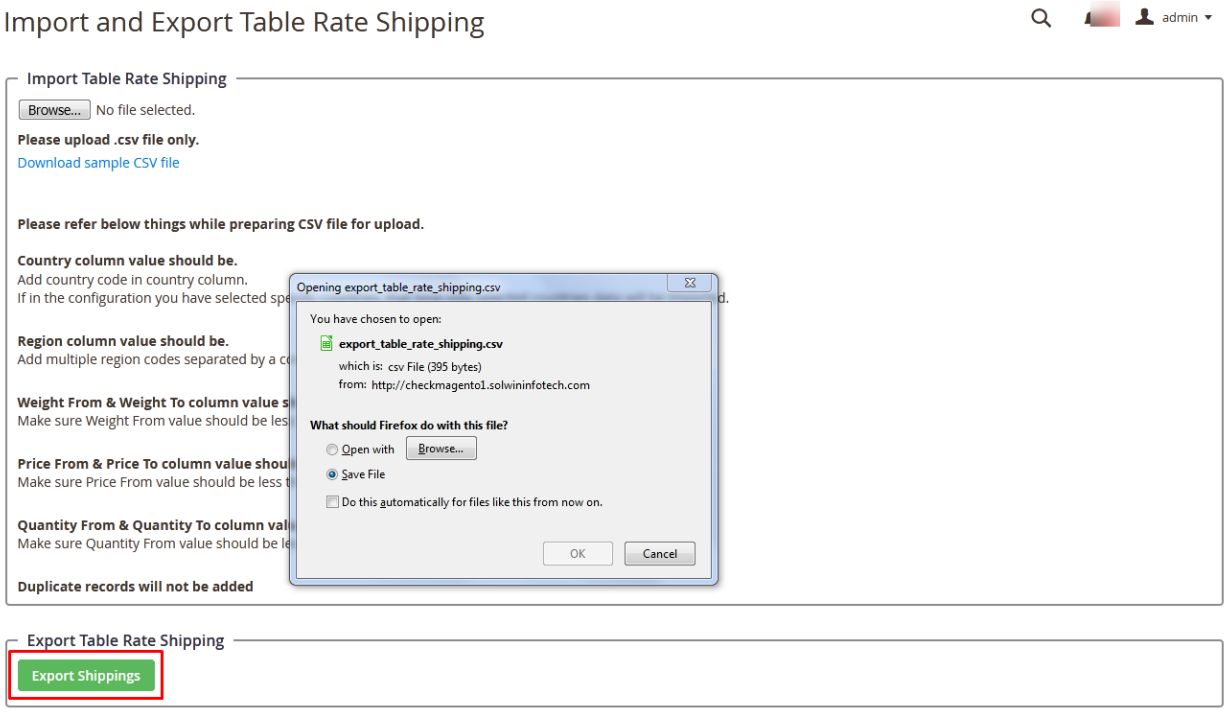

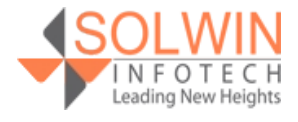

For Import new table rate shipping, select CSV file using the **Browse** button and click on **Import Shippings** button.

Import and Export Table Rate Shipping

 $Q = 1$  dmin  $\sqrt{ }$ 

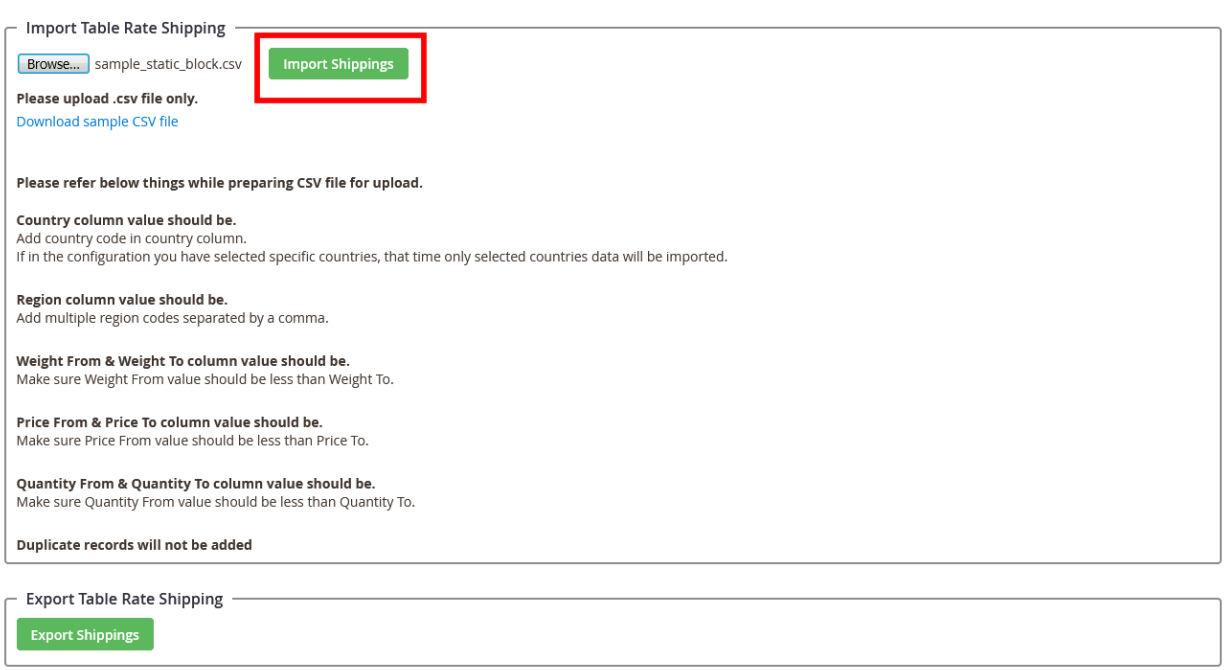

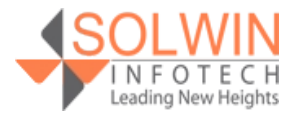

#### **Customer View:**

On the front side, on **Cart Page, Checkout page, and in Order Summary** customers can view the shipping method.

#### **Shopping Cart**

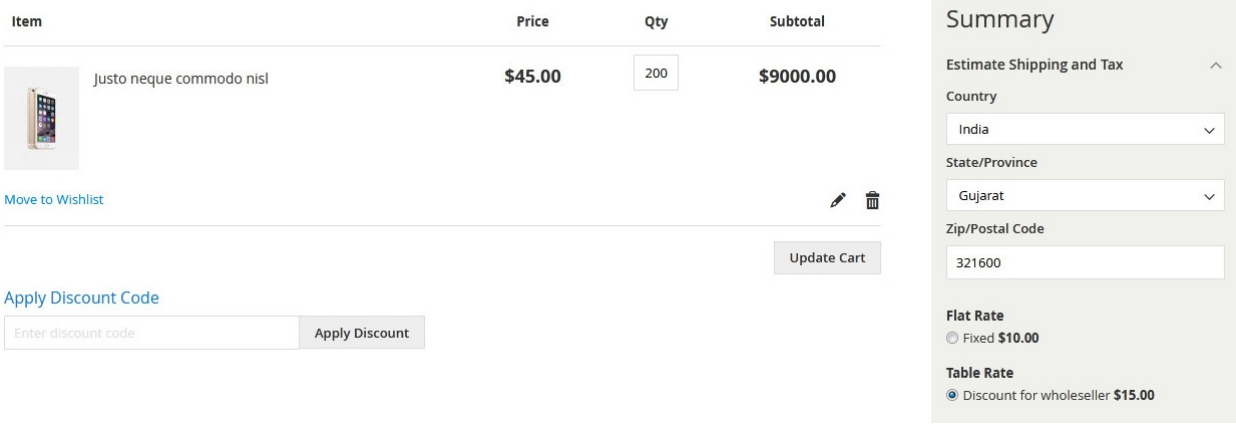

#### Payment Method

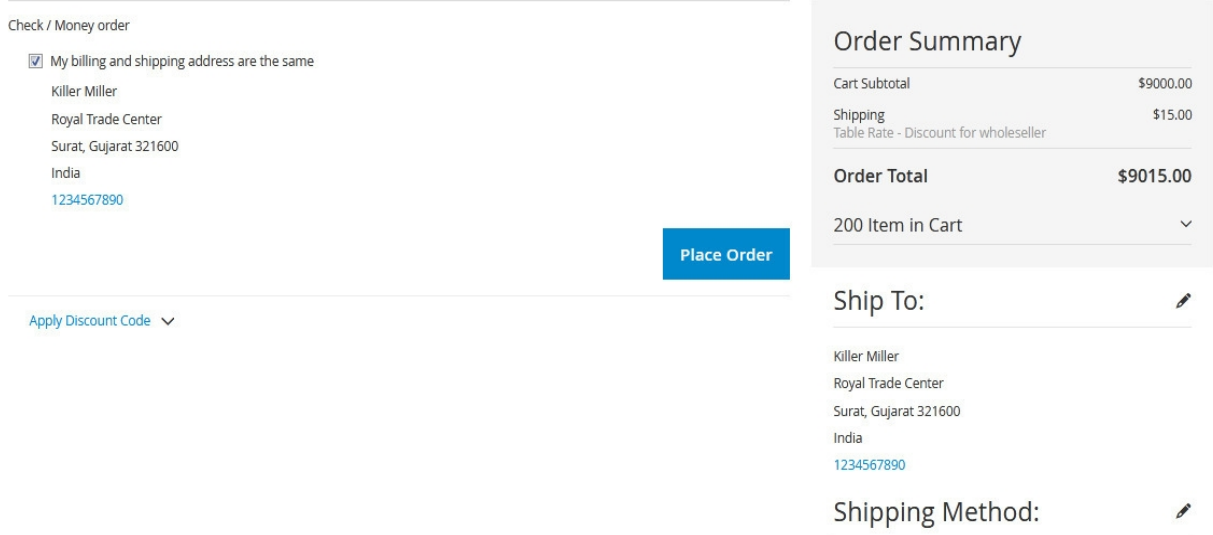

Table Rate - Discount for wholeseller

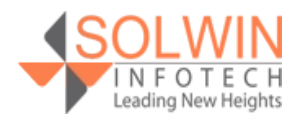

On the admin side order detail page.

#### Payment & Shipping Method

**Payment Information** 

Check / Money order The order was placed using USD. Shipping & Handling Information Table Rate - Discount for wholeseller \$15.00

#### Items Ordered

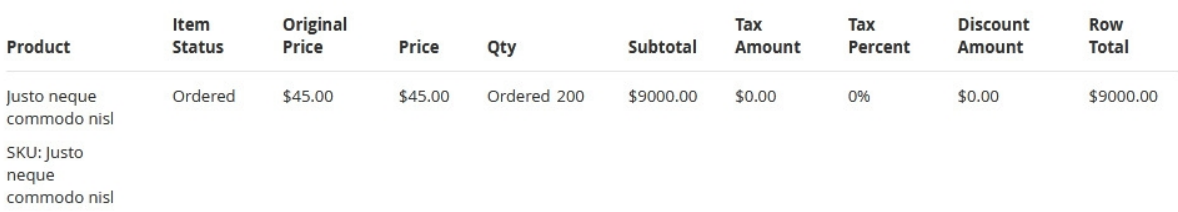

#### Order Total

#### Notes for this Order

#### Order Totals

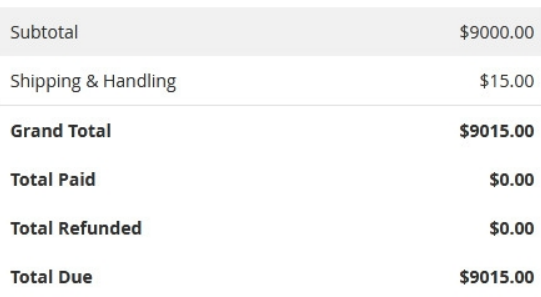

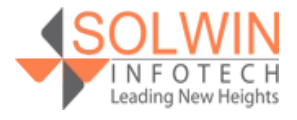

**Documentation:**

[Online Documentation](https://solwininfotech.com/documents/magento2/table-rate-shipping/)

**Live Demo:**

[Front-end Demo](http://cmagedemo.solwininfotech.com/magento2/extension/front/sim2trs) [Back-end Demo](http://cmagedemo.solwininfotech.com/magento2/extension/front/autologin/index/autologin/sc/sim2trs)

### **Support:**

Do not hesitate to reach us in any case regarding the extension. Our team is ready to help you.

Visit our support portal and create a ticket.

[support.solwininfotech.com](https://support.solwininfotech.com/)

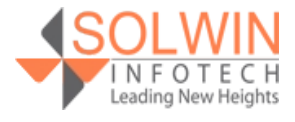